# Resolución de problemas de navegación del usuario en LTE

## Contenido

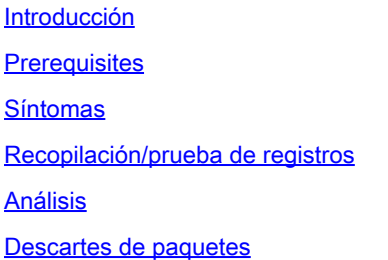

## Introducción

Este documento describe los problemas de navegación de datos de usuario en la red 4G.

### **Prerequisites**

Cisco recomienda que conozca las funcionalidades de estos nodos

- 1. Gateway de datos de paquetes de servicio (SPGW)
- 2. Separación del plano de control y de usuario (CUPS)

### Síntomas

Antes de comenzar con las pruebas y la recopilación de registros, debe comprobar estos detalles mencionados:

1. El problema de comprobación es para qué tipo de datos de red de datos de paquetes (PDN): IPv4/IPv6/IPv4v6

2. El problema de comprobación se produce con cualquier nombre de punto de acceso (APN) concreto o con todos los APN, ya que el problema también puede estar relacionado con APN específicos.

3. Verifique si la URL es una URL de la aplicación de la empresa/del cliente o alguna URL de servicio regular y, en consecuencia, si el problema es con una VPN específica.

4. Compruebe si el problema se produce al acceder a la URL directamente desde el navegador o al acceder a la propia aplicación web.

5. ¿El problema es intermitente por naturaleza, como el post reinicio de las URLs del teléfono o la actualización web comienzan a funcionar o el problema es consistente y no funciona incluso

después de reiniciar el teléfono?

6. Compruebe la causa de rechazo observada y para qué grupo de calificación.

### Recopilación/prueba de registros

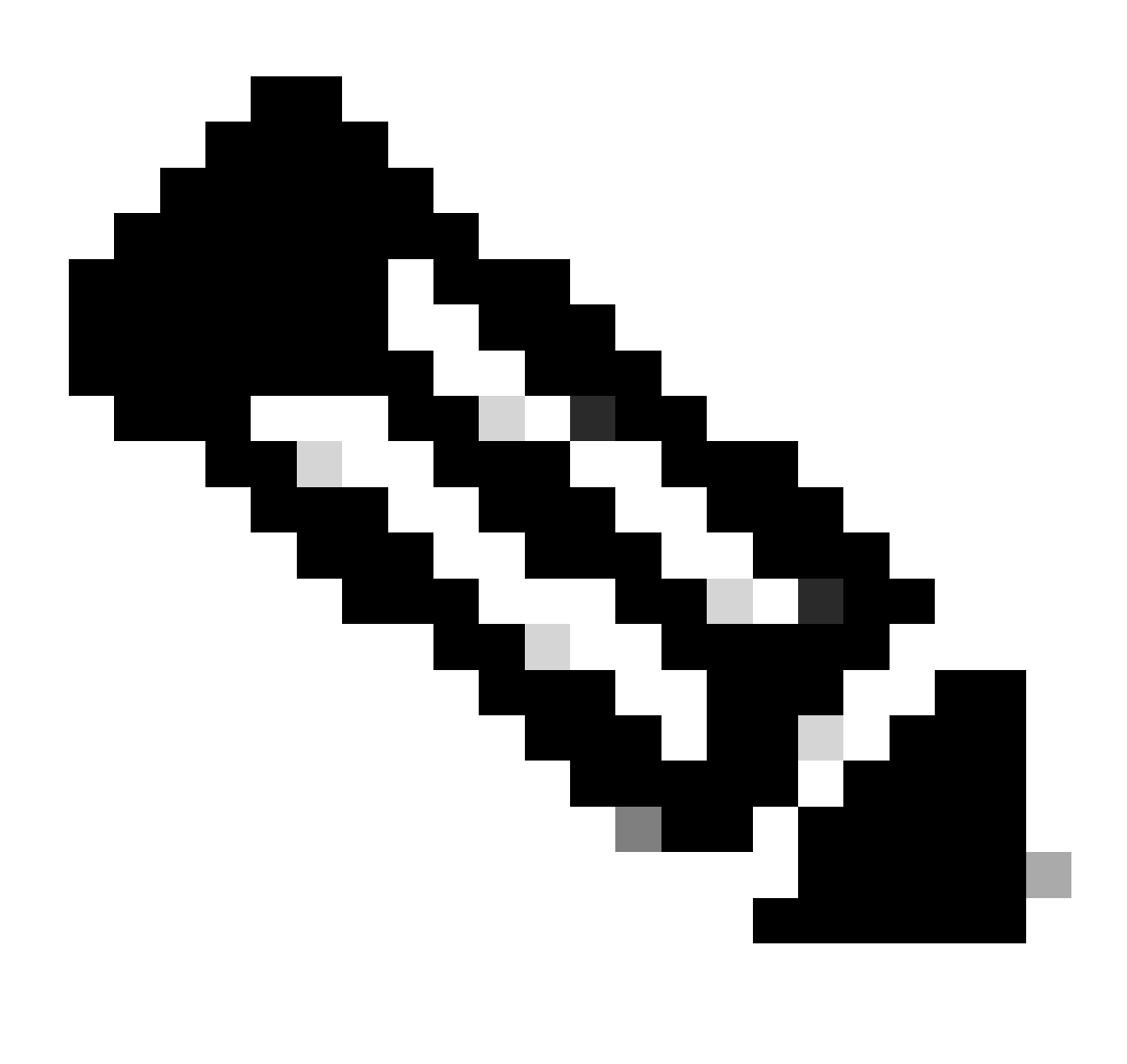

Nota: Para este tipo de problemas, debe realizar la resolución de problemas en línea en tiempo real con el usuario problemático IMSI en el que necesita recopilar registros/seguimientos en consecuencia.

Antes de continuar con la prueba y la recopilación de registros.

Flush the subscriber from the node and also clear browsing history/database from testing user handset s clear subscriber imsi <IMSI number> ------------------ to be executed in the node to clear the subscri 1. Comience con la prueba para el suscriptor con cualquier tipo de PDN.

2. Registre la sesión de masilla e inicie el suscriptor de monitoreo con verbosidad 5 y habilite esta opción.

```
<#root>
```
**SPGW:**

```
Press + for times then it collects the logs verbosity 5 logs then select next options
+++++
S,X,A,Y,56,26,33,34,19,37,35,88,89
Once option 75 is pressed then select 3,4,8 then press esc
CUPS::
on CP:
monitor subscriber imsi <IMSI> +++++        S, X,A,Y,56,26,33,34,19,37,35,88,89
on UP:
monitor subscriber imsi <IMSI> +++++        S,X,A,Y,56,26,33,34,19,37,35,88,89
```
3. Habilite estos registros de depuración y registre la sesión de masilla y asegúrese de que la sesión no se debe terminar (presione tab/ingrese cada pocos minutos para que la sesión no termine).

```
<#root>
On SPGW:
logging filter active facility sessmgr level debug
logging filter active facility acsmgr level debug
logging filter active facility npumgr-acl level debug
logging filter active facility firewall level debug
logging filter active facility vpn level debug
logging filter active facility vpnmgr level debug
logging active ---------------- to enable the logging
no logging active ---------------- to disable the logging
On CP:
logging filter active facility sessmgr level debug
logging filter active facility sxdemux level debug
logging filter active facility firewall level debug
logging filter active facility vpn level debug
logging filter active facility vpnmgr level debug
```
logging active ---------------- to enable the logging

no logging active ---------------- to disable the logging **On UP:** logging filter active facility sessmgr level debug logging filter active facility sxdemux level debug logging filter active facility npumgr-acl level debug logging filter active facility firewall level debug logging filter active facility vpn level debug logging filter active facility vpnmgr level debug logging active ---------------- to enable the logging no logging active ---------------- to disable the logging

Note :: These logging has to be enabled for short time depending on the CPU utilization because it increase the utilization so while enabling logging need to keep a watch on CPU

4. Configure el modo, habilite el monitor de registro para el suscriptor

config logging monitor msid <imsi> end

5. Adjunte el suscriptor y navegue por la URL continuamente durante 3 a 5 minutos y mientras navega ejecute este comando varias veces y registre la sesión de masilla para la misma.

<#root>

**ON SPGW/SAEGW:**

```
show subscriber full imsi <>
show active-charging session full imsi <>
show subscriber pqw-only full imsi \langle \rangleshow subscriber sgw-only full imsi <>
show subscribers data-rate summary imsi <>
show ims-authorization sessions full imsi <>
show subscribers debug-info msid <>
```
**On CP node:**

```
Show subscriber full imsi <imsi>
Show active-charging session full imsi <imsi>
show subscribers pgw-only full imsi <>
show subscribers sgw-only full imsi <>
show session subsystem facility sessmgr instance <> verbose
show logs
```
**On UP node:**

```
show sub user-plane-only full callid \leftrightarrowshow sub user-plane-only callid <> urr full all
show sub user-plane-only callid \le far full all
show sub user-plane-only callid \leq pdr full all
show subscribers user-plane-only callid \le far all
show subscribers user-plane-only callid \leq far
show subs data-rate call <callid>
show subscribers user-plane-only flows
show user-plane-service statistics all
show user-plane-service statistic rulebase name <rulebase_name>
```
6. Después de 5 minutos de navegación, ejecute no logging active en el terminal que se abre en el paso 4

7. Inhabilite el monitor de registro para el suscriptor.

Config no logging monitor msid <imsi>

8. Ejecute este comando para obtener el ID de llamada del suscriptor y registre la sesión de masilla para esto también.

Show subscriber full imsi  $\langle \text{imsi} \rangle$ . --> to get the call id show logs callid <call\_id> show logs

9. Si el ID de llamada está presente, entonces está claro que los registros de sesión de suscriptor se recopilaron si no, necesita ejecutarse de nuevo.

#### Análisis

1. Compruebe si la resolución DNS es correcta o no. Si tiene éxito, no hay problema con DNS.

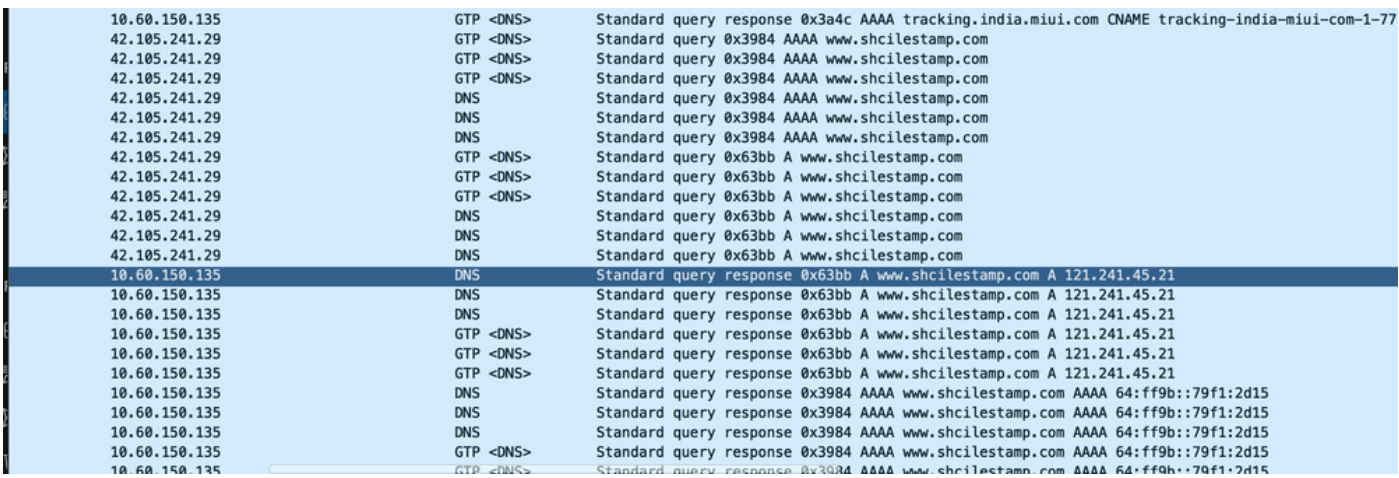

*Rastreos de resolución DNS*

2. Verifique las estadísticas de nivel de suscriptor para revisar las caídas de paquetes.

#### <#root>

**SPGW/CP: Show subscriber full imsi <imsi number>**

**CUPS UP:**

**show user-plane-only full imsi <>**

input pkts: 455 output pkts: 474 input bytes: 75227 output bytes: 103267 input bytes dropped: 0 output bytes dropped: 0 input pkts dropped: 0 output pkts dropped: 0 input pkts dropped due to lorc : 0 output pkts dropped due to lorc : 0 input bytes dropped due to lorc : 0 in packet dropped suspended state: 0 out packet dropped suspended state: 0 in bytes dropped suspended state: 0 out bytes dropped suspended state: 0 in packet dropped sgw restoration state: 0 out packet dropped sgw restoration state: 0 in bytes dropped sgw restoration state: 0 out bytes dropped sgw restoration state: 0 pk rate from user(bps): 18547 pk rate to user(bps): 25330 ave rate from user(bps): 6182 ave rate to user(bps): 8443 sust rate from user(bps): 5687 sust rate to user(bps): 7768 pk rate from user(pps): 13 pk rate to user(pps): 14 ave rate from user(pps): 4 ave rate to user(pps): 4 sust rate from user(pps): 4 sust rate to user(pps): 4 link online/active percent: 92 ipv4 bad hdr: 0 ipv4 ttl exceeded: 0 ipv4 fragments sent: 0 ipv4 could not fragment: 0 ipv4 input acl drop: 0 ipv4 output acl drop: 0 ipv4 bad length trim: 0 ipv6 input acl drop: 0 ipv6 output acl drop: 0 ipv4 input css down drop: 0 ipv4 output css down drop: 0 ipv4 input css down drop: 0 ipv4 output css down drop: 0 ipv4 output xoff pkts drop: 0 ipv4 output xoff bytes drop: 0 ipv6 output xoff pkts drop: 0 ipv6 output xoff bytes drop: 0 ipv6 input ehrpd-access drop: 0 ipv6 output ehrpd-access drop: 0 input pkts dropped (0 mbr): 0 output pkts dropped (0 mbr): 0 ip source violations: 0 ipv4 output no-flow drop: 0 ipv6 egress filtered: 0 ipv4 proxy-dns redirect: 0 ipv4 proxy-dns pass-thru: 0 ipv4 proxy-dns drop: 0 ipv4 proxy-dns redirect tcp connection: 0 ipv6 bad hdr: 0 ipv6 bad length trim: 0 ip source violations no acct: 0 ip source violations ignored: 0 dormancy total: 0 handoff total: 0 ipv4 icmp packets dropped: 0 APN AMBR Input Pkts Drop: 0 APN AMBR Output Pkts Drop: 0 APN AMBR Input Bytes Drop: 0 APN AMBR Output Bytes Drop: 0 APN AMBR UE Overload Input Pkts Drop: 0 APN AMBR UE Overload Output Pkts Drop: 0 APN AMBR UE Overload Input Bytes Drop: 0 APN AMBR UE Overload Output Bytes Drop: 0 Access-flows:0 Num Auxiliary A10s:0

3. Verifique la salida del comando show active charging para la caída de paquetes a nivel ECS/ACS y verifique si hay caídas de paquetes y luego verifique en la configuración cuál es la acción configurada.

#### <#root>

#### **Show active-charging session full imsi <imsi num> or show sub user-plane-only full callid <>**

Ruledef Name Pkts-Down Bytes-Down Pkts-Up Bytes-Up Hits Match-Bypassed

-------------------- ---------- ---------- ---------- ---------- ---------- ------------- dns\_free\_covid 4 428 4 340 8 0 icmpv6 0 0 5 1423 5 0 ip-pkts 479 103670 432 74488 764 429

4. Compruebe que la conexión TCP se ha establecido correctamente entre UE y el servidor.

5. Si no se observan caídas en ninguno de estos pasos, no hay ningún problema en el nodo.

Descartes de paquetes

• Verifique las estadísticas de la versión del suscriptor para determinar si está experimentando caídas de paquetes similares a las que se muestran aquí.

 Total Dropped Packets : 132329995 Total Dropped Packet Bytes: 14250717212

Total PP Dropped Packets : 0 Total PP Dropped Packet Bytes: 0

R7Gx Rule-Matching Failure Stats: Total Dropped Packets : 871921 Total Dropped Packet Bytes : 86859232

P2P random drop stats: Total Dropped Packets : 0 Total Dropped Packet Bytes : 0

2. Verifique el porcentaje de fallas observadas en la salida show subscriber. Si las caídas de paquetes son inferiores al 1%, lo más probable es que sea una casualidad y no tenga ningún efecto.

input pkts: 455 output pkts: 474 input bytes: 75227 output bytes: 103267 input bytes dropped: 0 output bytes dropped: 0 input pkts dropped: 0 output pkts dropped: 0

3. Si observa caídas de paquetes en el grupo de clasificación RX y caídas de paquetes ITC, lo más probable es que se deba a un problema de ancho de banda y que el paquete del suscriptor haya caducado.

ITC Packets Drop: 47235019

4. A nivel de ECS, es importante verificar la configuración de DPI, incluida la definición de la regla, la acción de cobro y la base de reglas, para determinar si existen factores de bloqueo. Hay varios tipos de caídas en el nivel de ECS, y el siguiente curso de acción depende del tipo específico de caídas encontradas.

5. Tamaño de MTU para el tamaño del paquete que pasa y no se procesa.

6. Los problemas de trayectoria intermedios en los que se descarta el paquete se pueden identificar a partir de los seguimientos de nivel de usuario/volcado de TCP.

El plan de acción de recuperación no es el mismo para este tipo de problema, ya que varía según el patrón del problema.

### Acerca de esta traducción

Cisco ha traducido este documento combinando la traducción automática y los recursos humanos a fin de ofrecer a nuestros usuarios en todo el mundo contenido en su propio idioma.

Tenga en cuenta que incluso la mejor traducción automática podría no ser tan precisa como la proporcionada por un traductor profesional.

Cisco Systems, Inc. no asume ninguna responsabilidad por la precisión de estas traducciones y recomienda remitirse siempre al documento original escrito en inglés (insertar vínculo URL).